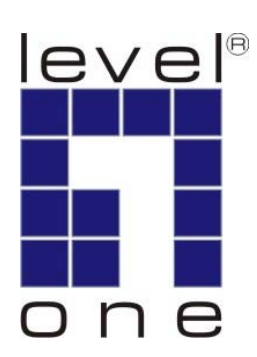

# LevelOne

# User Manual

KVM-0223

## **2-Port USB Cable KVM Switch**

Ver. 1.0.0-0803

## **English**

#### **Package Contents**

- 1. KVM-0223
- 2. User Manual
- 3. Quick Installation Guide

#### **Requirements**

#### **Console**

- A VGA, SVGA, or Multisync monitor capable of the highest resolution that you will be using on any computer in the installation
- A USB Keyboard
- **A USB Mouse**

#### **Computers**

The following equipment must be installed on each computer that is to be connected to the system:

- A VGA, SVGA or Multisync video port
- A USB Type A port

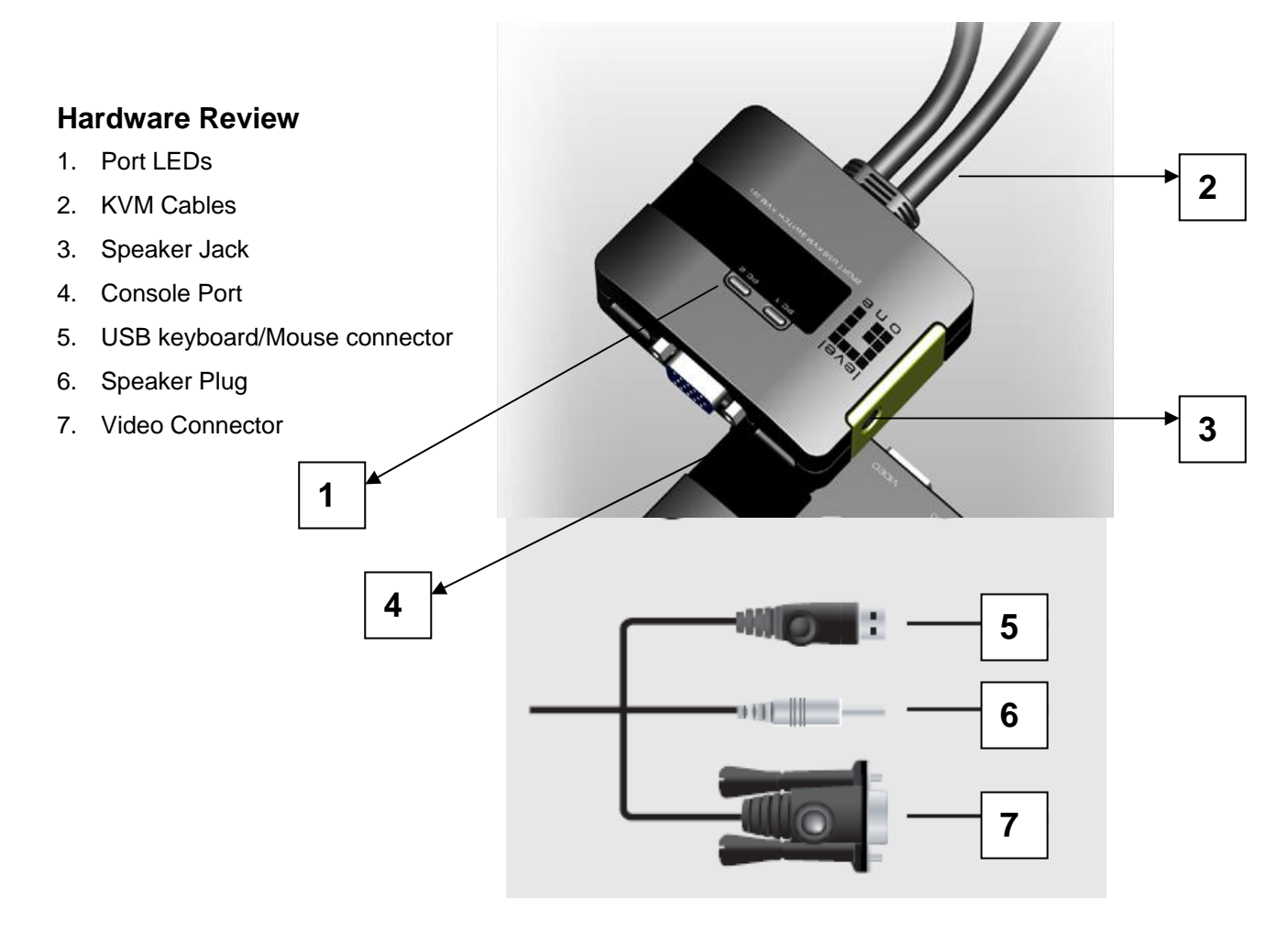

#### **Installation**

#### **Important**

- 1. Before you begin, make sure that the power to all the devices you will be connecting has been turned off. You must unplug the power cords of any computers that have the Keyboard Power On function. Otherwise, the switch will receive power from the computer.
- 2. To prevent damage to your equipment, make sure that all the devices you will be connecting are properly grounded.

Installing your new KVM-0223 involves the following steps:

1. Plug your keyboard, monitor, and mouse into their ports on the KVM-0223. The keyboard and mouse ports are labeled with an icon to distinguish them.

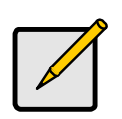

Plug the keyboard in before plugging in the mouse. When using a wireless composite keyboard and mouse, its USB cable must plug into the KVM-0223's keyboard port for the Hotkeys to function.

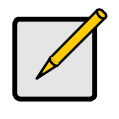

The mouse connector is actually a USB port, and can accept any USB compatible peripheral. You can even connect a hub to install multiple USB devices.

- 2. Plug your speakers into the KVM-0223's speaker jack. \*This step is optional
- 3. Plug the USB, video, and speaker connectors of the attached KVM cables into their respective ports on the computers you are installing.
- 4. Turn on the power to the computers.  **Note:** The KVM-0223's Power On default is to link to the first computer you turn on.

#### **Operation**

#### **Hotkey Port Selection**

All hotkey port switches begin with tapping the Scroll Lock key twice. [Scroll Lock] [Scroll Lock]

#### **Invoking Hotkey Mode:**

All Hotkey operations begin by invoking Hotkey Mode. Invoking Hotkey Mode takes three steps.

- 1. Press and hold down the Num Lock key.
- 2. Press and release the minus [-] key.
- 3. Release the Num Lock key.

#### **Hotkey Summary Table**

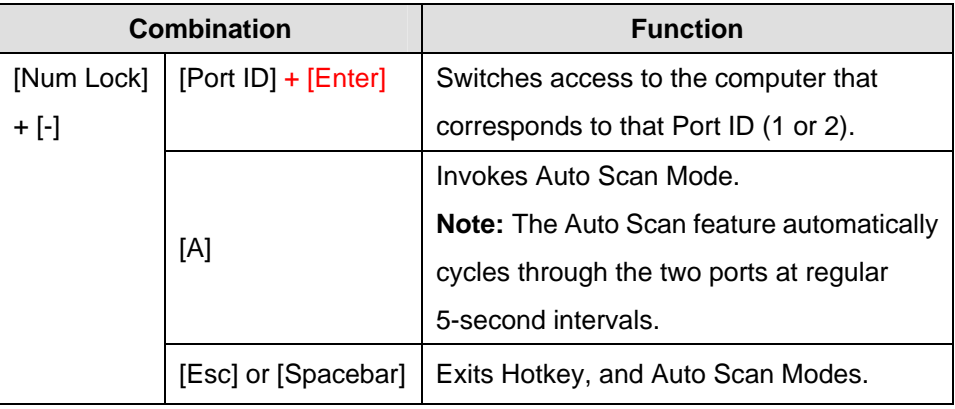

#### **Skip Mode**

Skip Mode is a shortcut method for port switching. To perform a skip, simply tap the Scroll Lock key twice. When you do this, the KVM focus switches from its current port, to the other one.

#### **Hotkey Configuration**

After invoking HSM, key in one of the following keys to perform the corresponding function:

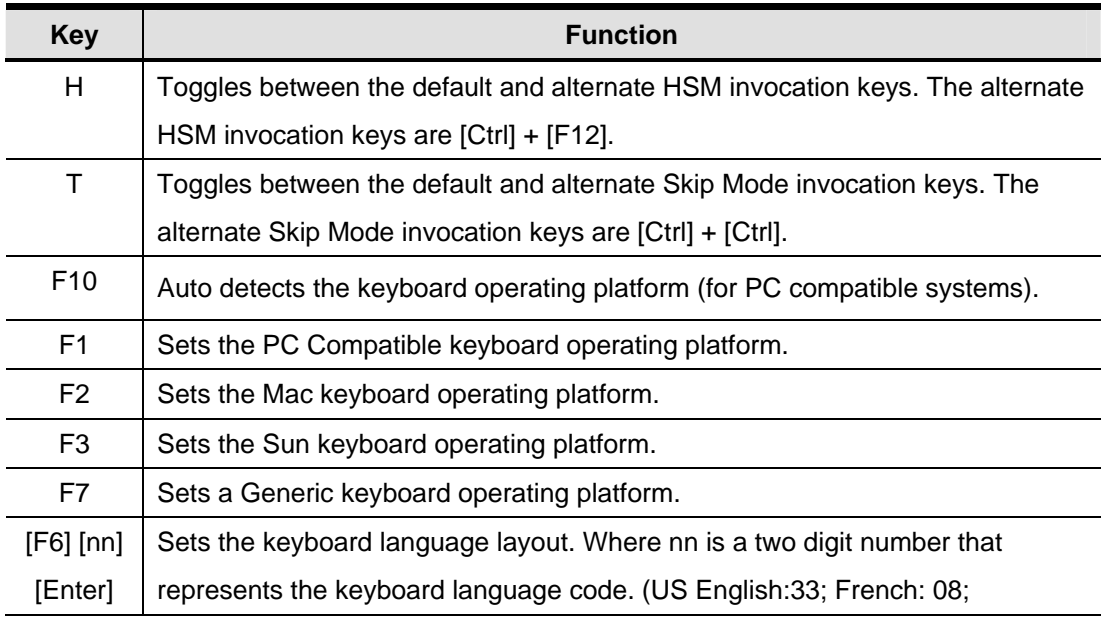

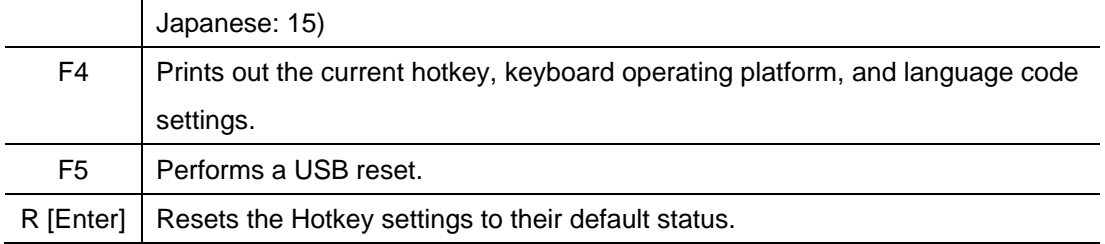

### **Troubleshooting**

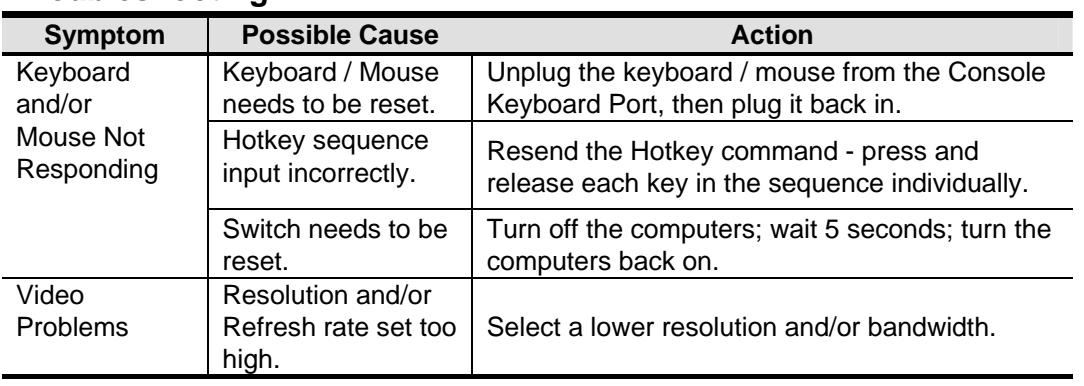

### **Specifications**

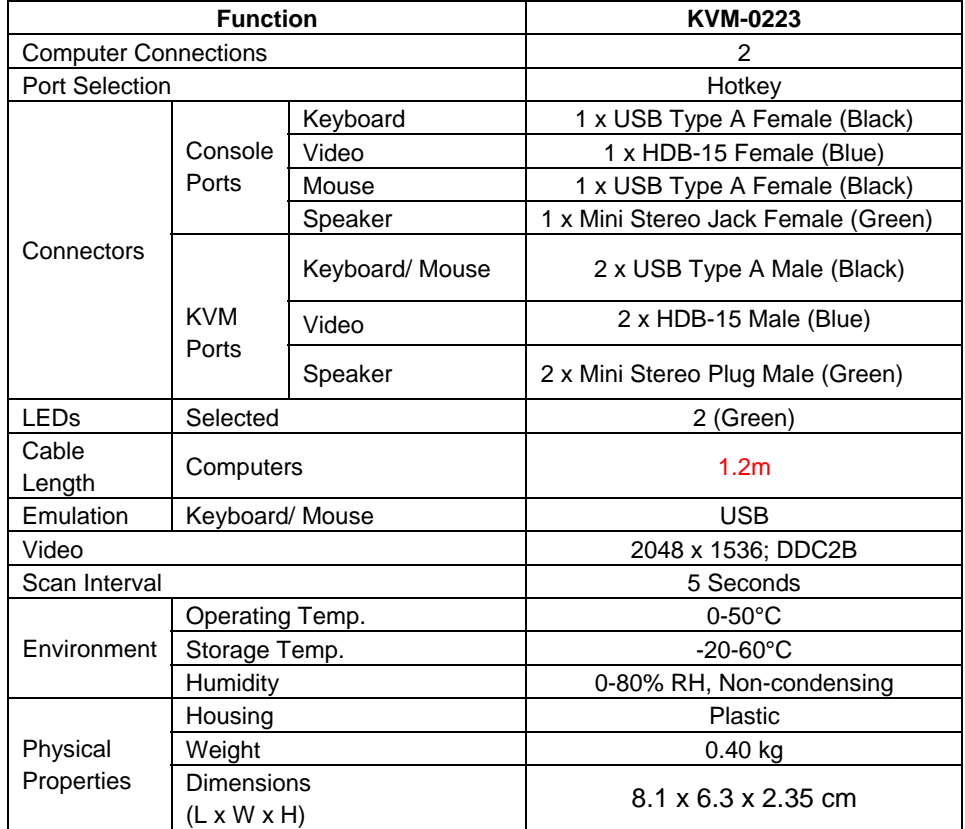

#### **Keyboard Emulation Mapping**

The USB 101/104 key keyboard can emulate the functions of the Sun or Mac keyboard. The corresponding functions are shown in the table below.

#### **Sun Keyboard**

**Note:** When using [Ctrl] combinations, press and release the Ctrl key, then press and release the activation key.

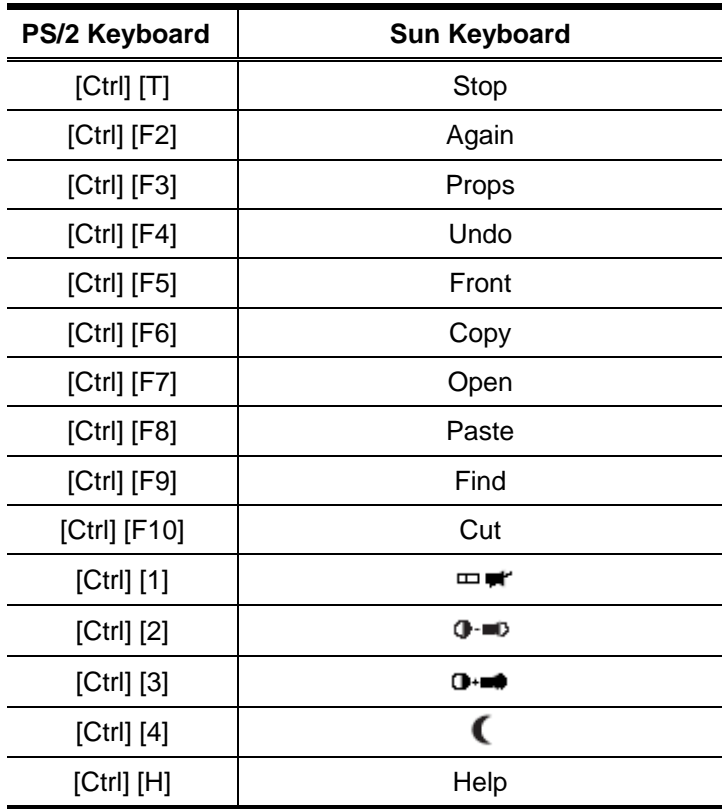

#### **Mac Keyboard**

**Note:** When using key combinations, press and release the first key, then press and release the second key.

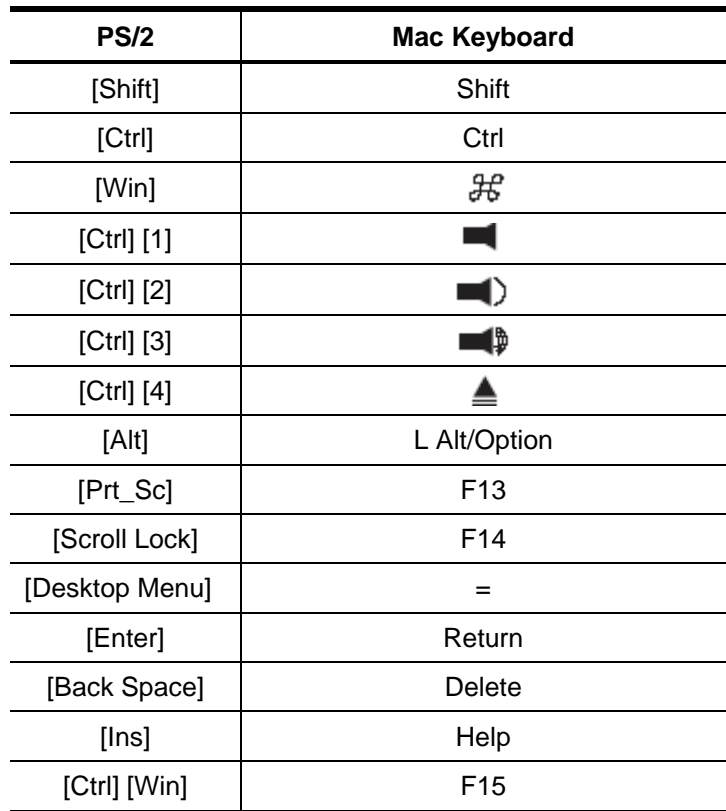